# Configurar ambiente para impedir o logoff do Agent Desktop

### **Contents**

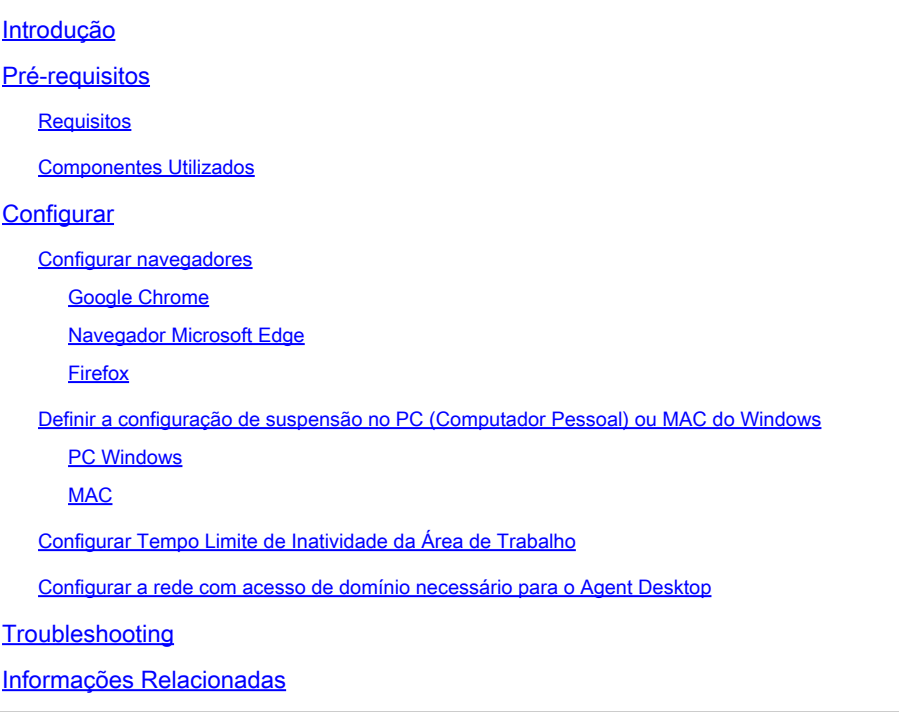

# Introdução

Este documento descreve como configurar o navegador, o computador e o aplicativo para evitar que os agentes façam logoff inesperado.

### Pré-requisitos

### **Requisitos**

A Cisco recomenda que você tenha conhecimento destes tópicos:

- Portal da central de atendimento Webex <https://admin.webex.com/>
- Webex Contact Center Agent Desktop [Contact Center Desktop \(cisco.com\)](https://desktop.wxcc-us1.cisco.com/)
- WxCC 2.0

#### Componentes Utilizados

As informações neste documento são baseadas nestas versões de software:

• WxCC 2.0

As informações neste documento foram criadas a partir de dispositivos em um ambiente de laboratório específico. Todos os dispositivos utilizados neste documento foram iniciados com uma configuração (padrão) inicial. Se a rede estiver ativa, certifique-se de que você entenda o impacto potencial de qualquer comando.

## **Configurar**

### Configurar navegadores

Quando um navegador tem uma configuração ativa para o recurso da guia de suspensão, ele coloca as guias inativas (que você não acessou por minutos/horas) no modo de suspensão ou suspende essas guias. Isso é útil para que as guias não ocupem os recursos do sistema ou a memória desnecessariamente. No entanto, ao aplicativo Agent Desktop poderá perder a conexão se a guia do navegador for para o modo de suspensão. A Cisco recomenda desativar a configuração da guia de repouso nos navegadores que os agentes usam para o Webex Contact Center Agent Desktop.

#### Google Chrome

No navegador Google Chrome, vá para Configurações > Desempenho e desabilite o Economizador de memória sob o cabeçalho Memória.

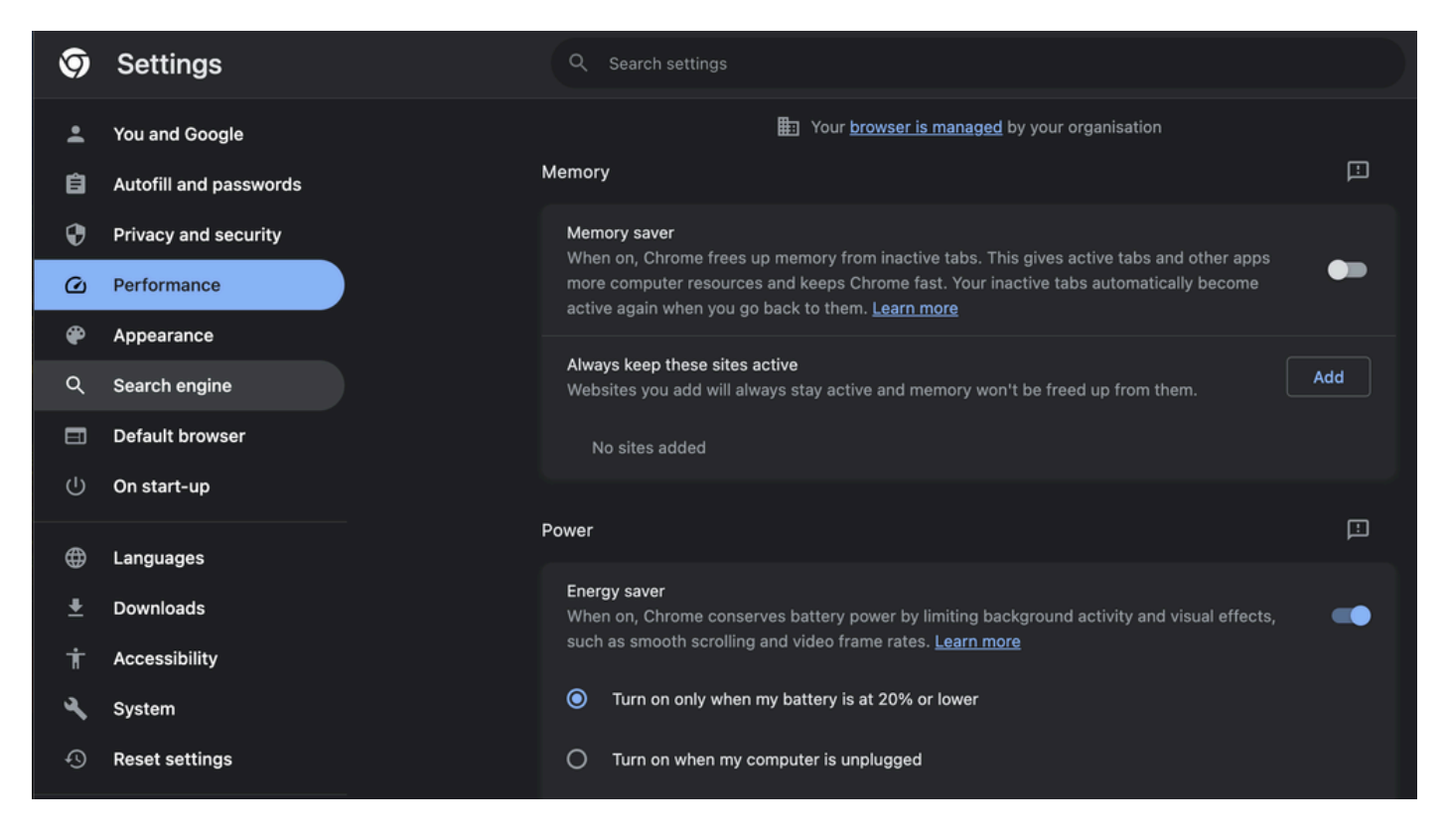

#### Navegador Microsoft Edge

No Microsoft Edge Browser, abra Settings e procure Save resources with the sleep tabs

configuration. Quando encontrar a configuração, desative-a.

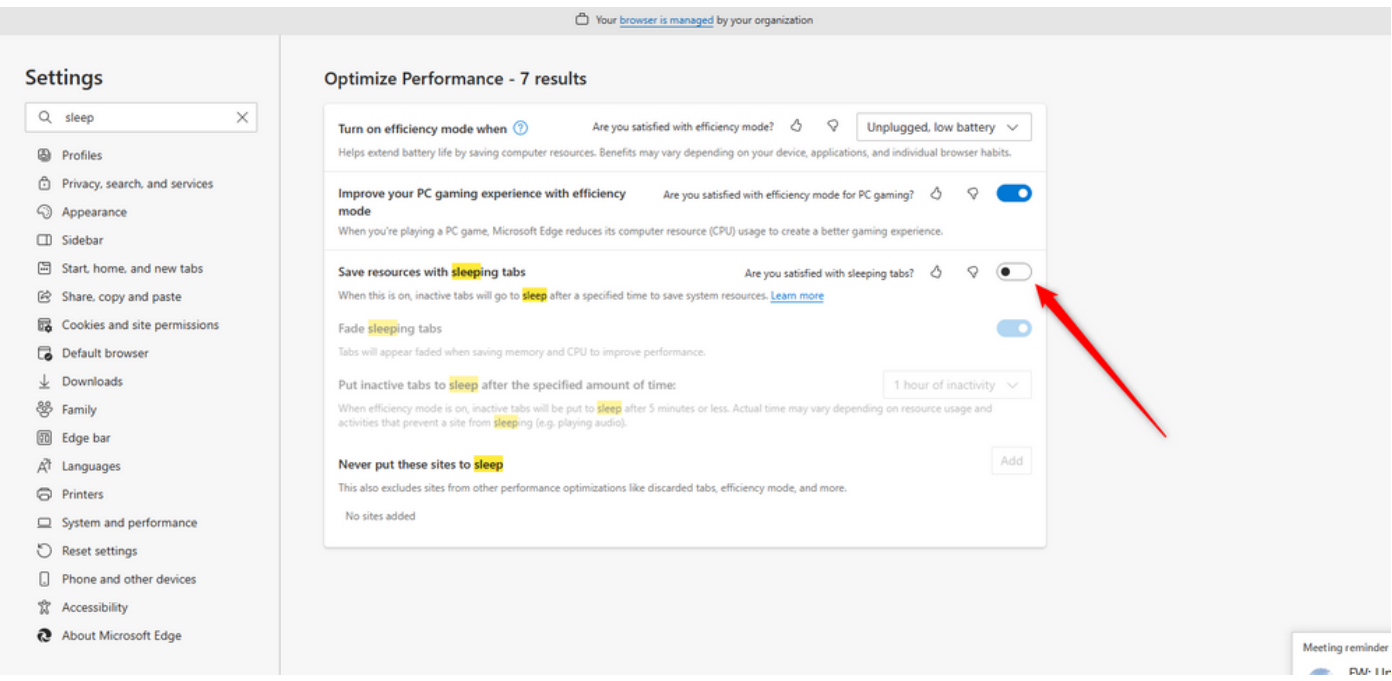

#### Firefox

No campo de endereço do navegador Firefox, digite about:config e clique em Aceitar risco e continuar.

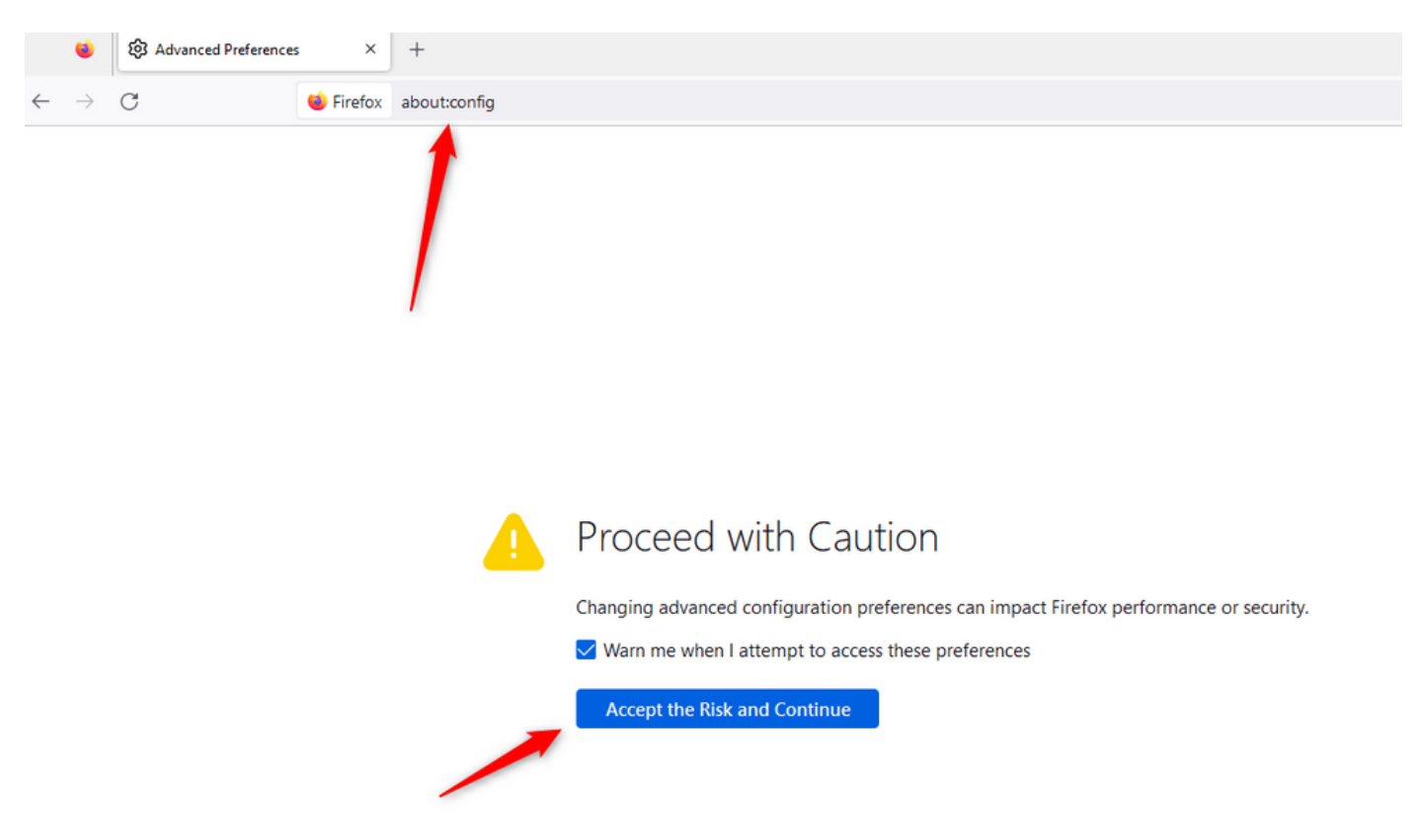

Procure browser.tabs.unloadOnLowMemory e altere a configuração para false.

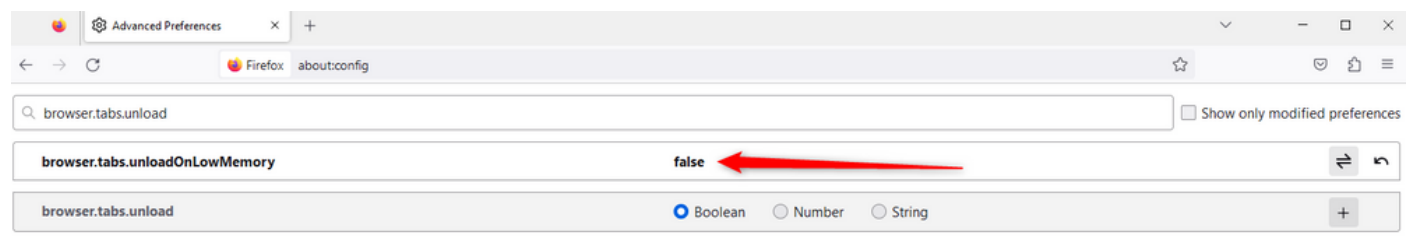

### Definir a configuração de suspensão no PC (Computador Pessoal) ou MAC do Windows

Quando o PC ou o MAC entra em suspensão, isso pode fazer com que o aplicativo Agent Desktop perca a conectividade com a nuvem e faça logoff do agente. A Cisco recomenda ajustar a configuração de suspensão para evitar que o aplicativo Agent Desktop seja desconectado.

#### PC Windows

No PC, localize as configurações de Energia e suspensão.

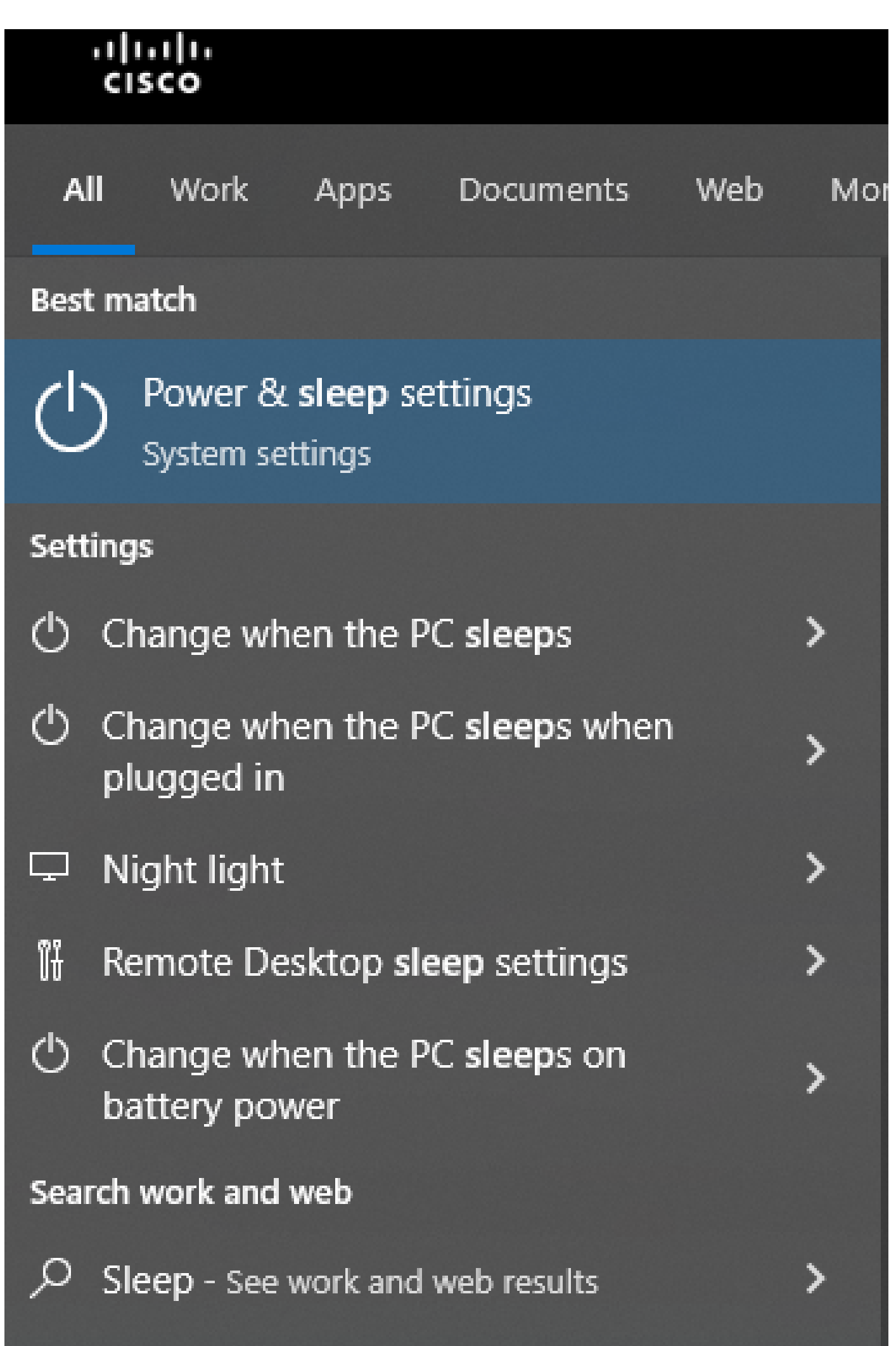

substituem as configurações de tempo limite do Locatário. Por exemplo, se o tempo limite do Locatário estiver configurado com 30 minutos, mas o Perfil da Área de Trabalho tiver o Tempo Limite da Área de Trabalho configurado com 20 minutos, o agente inativo será desconectado após 20 minutos nesse caso.

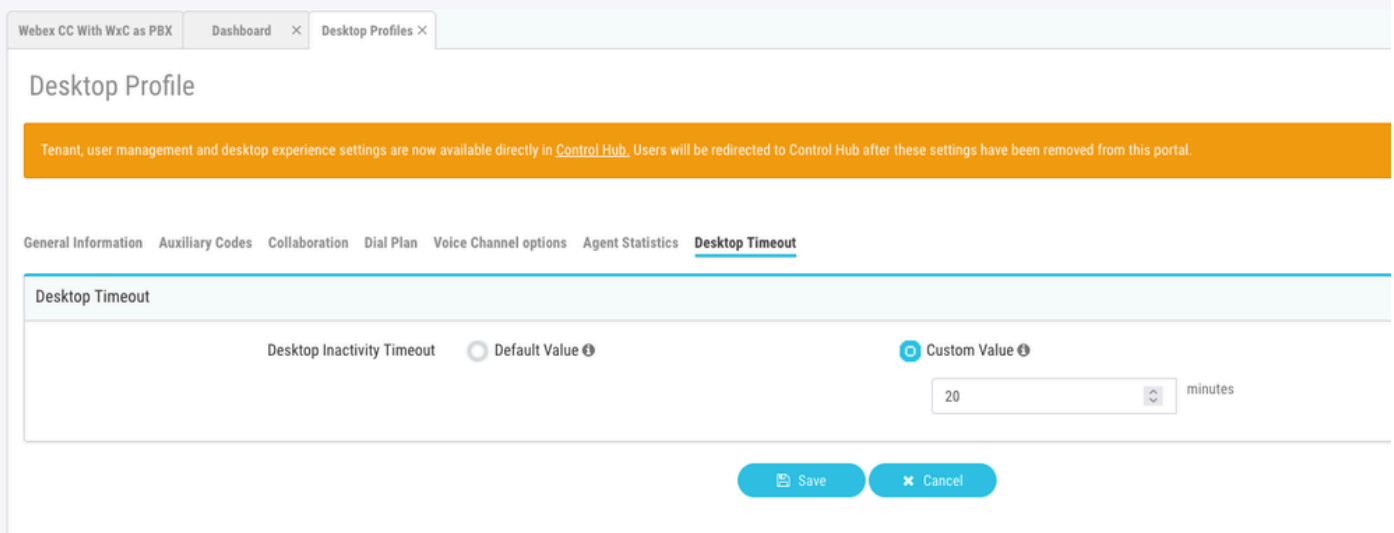

Configurar a rede com acesso de domínio necessário para o Agent Desktop

Para garantir que o Desktop responda conforme o esperado em sua rede, adicione os domínios à lista de permissões do Firewall/VPN (Virtual Private Network).

https://\*.broadcloudpbx.net:443

https://cdn.jsdelivr.net

https://cdnjs.cloudflare.com

https://\*.cisco.com:443

https://\*.ciscoccservice.com:443

https://\*.ciscospark.com:443

https://\*.cloudcherry.com:443

https://\*.imiengage.io:443

https://\*.jquery.com:443

https://\*.mixpanel.com:443

https://\*.pendo.io:443

https://\*.split.io:443

https://\*.wbx2.com:443 https://\*.webex.com:443 https://ciscoccservice.com:443 https://cloudcherry.com:443 https://imiengage.io:443 https://jquery.com:443 https://mixpanel.com:443

# Troubleshooting

https://unpkg.com:443

Se os agentes ainda tiverem problemas de logoff após a configuração sugerida acima, contate o TAC com os logs do Relatório de Erros e da Rede de Navegadores (HAR) (as etapas para coletálos são fornecidas na seção [Capturar Logs de Navegador\)](https://www.cisco.com/c/pt_br/support/docs/contact-center/customer-journey-platform/214399-cisco-customer-journey-platform-cjp-da.html#anc13) para fazer troubleshooting adicional.

## Informações Relacionadas

• [Suporte técnico e downloads da Cisco](https://www.cisco.com/c/pt_br/support/index.html?referring_site=bodynav)

#### Sobre esta tradução

A Cisco traduziu este documento com a ajuda de tecnologias de tradução automática e humana para oferecer conteúdo de suporte aos seus usuários no seu próprio idioma, independentemente da localização.

Observe que mesmo a melhor tradução automática não será tão precisa quanto as realizadas por um tradutor profissional.

A Cisco Systems, Inc. não se responsabiliza pela precisão destas traduções e recomenda que o documento original em inglês (link fornecido) seja sempre consultado.